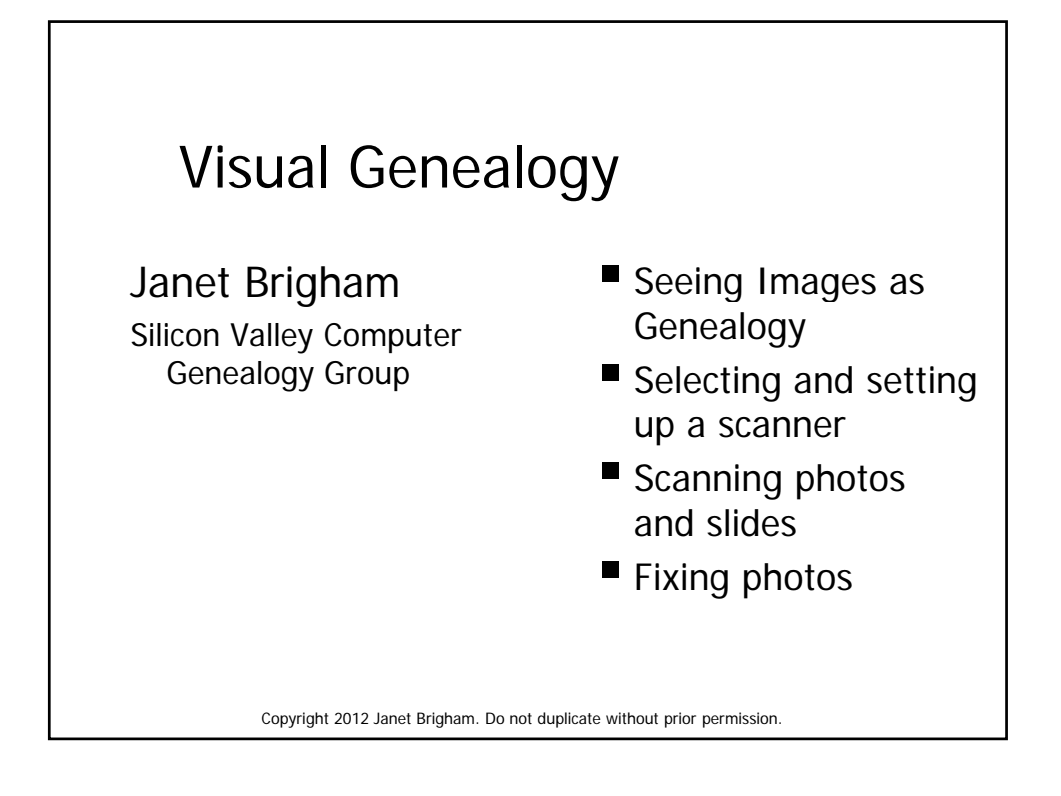

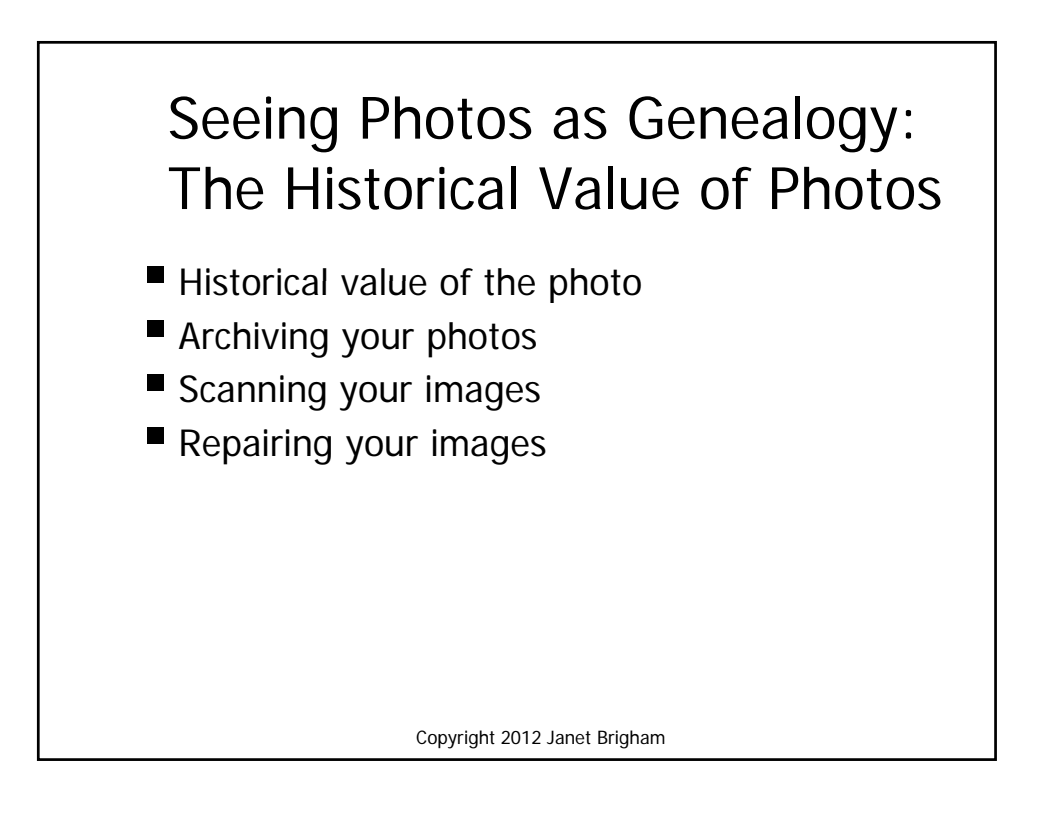

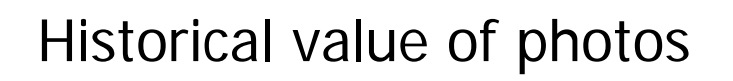

- What is the purpose of preserving this photo?
- **How important is the background** information?
- Solution
	- Scan the whole photo for the master
	- Crop and edit for printing and sharing

Copyright 2012 Janet Brigham

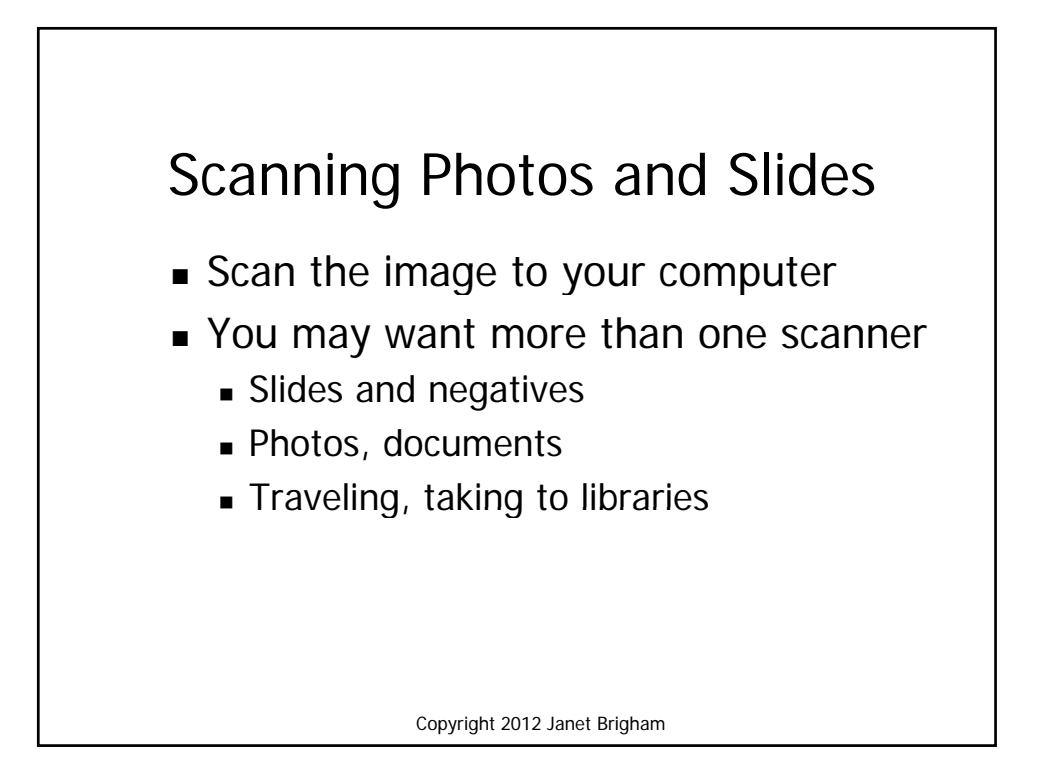

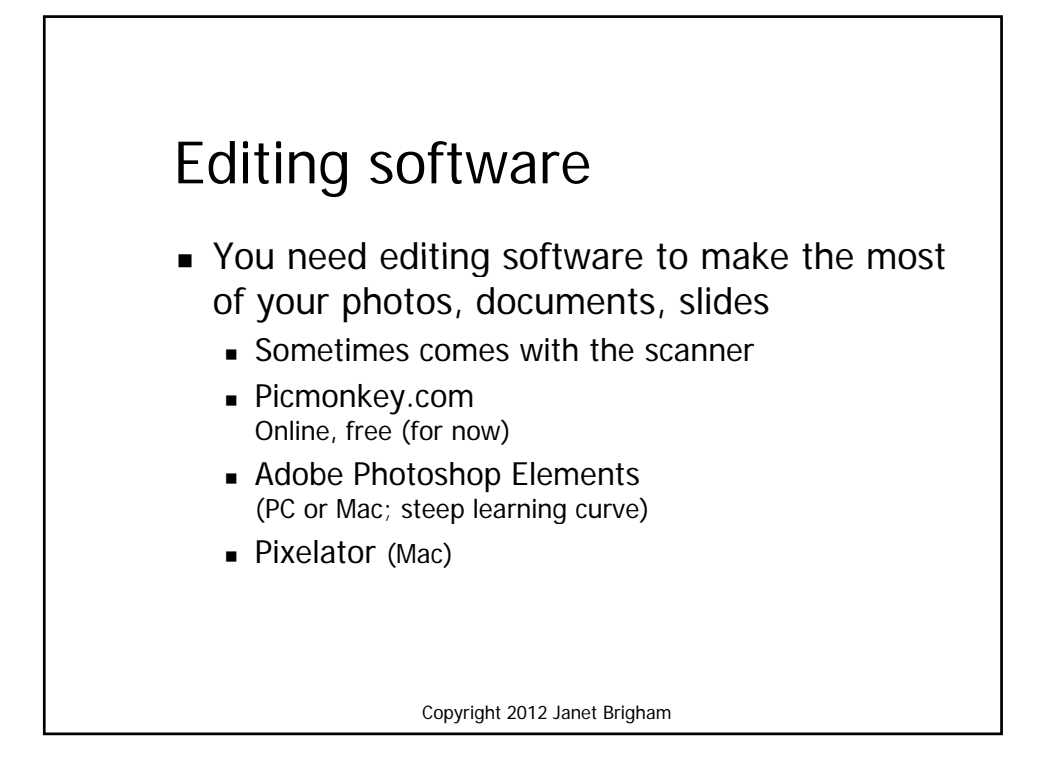

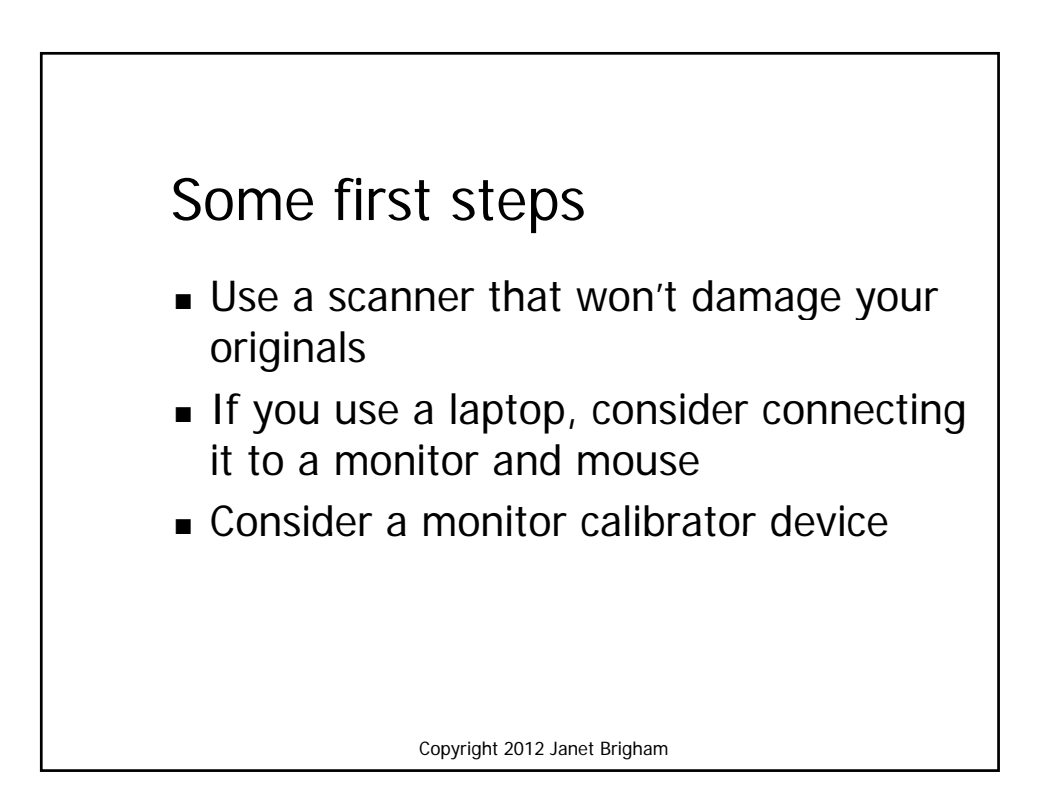

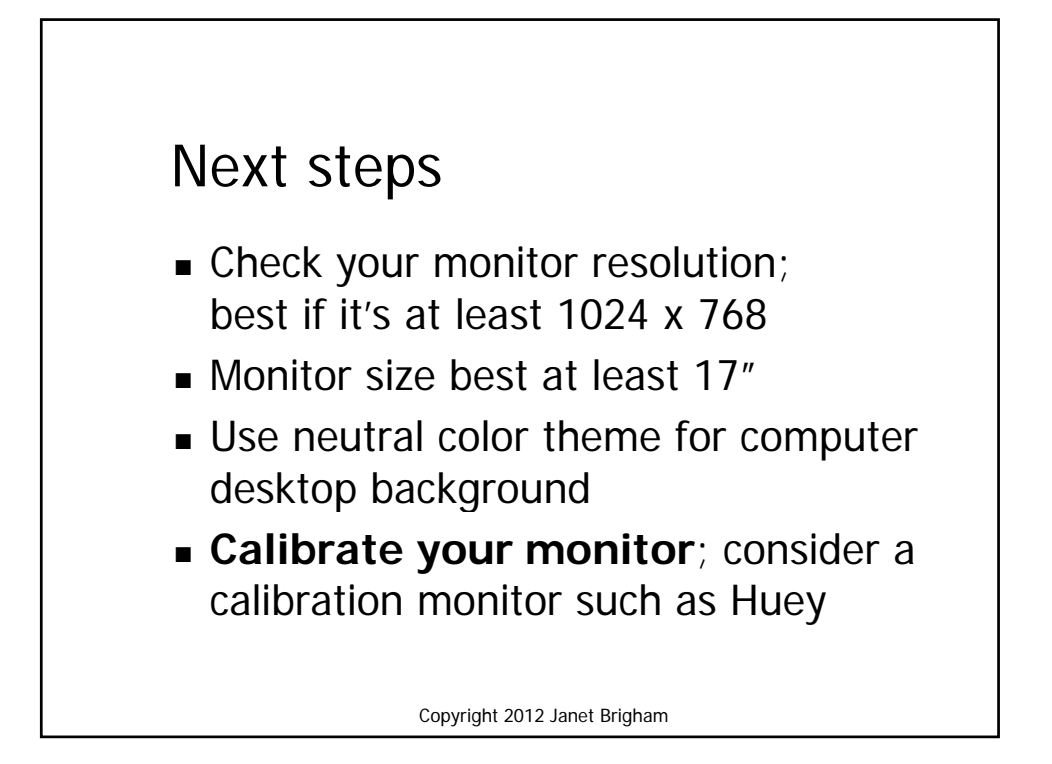

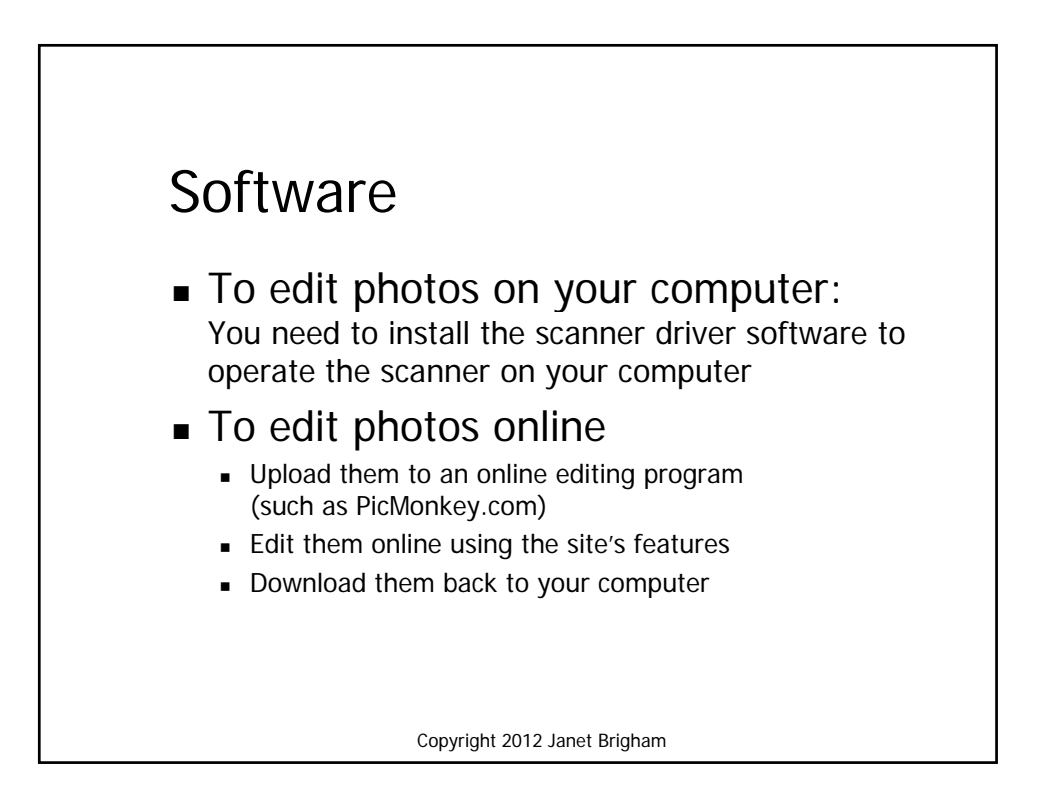

## Steps in Fixing Photos

- $1.$  Crop the image
- 2. Fix the defects
- 3. Build the color
- 4. Adjust the color
- 5. Sharpen the image

Copyright 2012 Janet Brigham

## **Identifying and handling old photos: Resources**

- **Preservation: Digitalpreservation.com/you**
- **Identifying time periods**
	- -- www.ajmorris.com/roots/photo/
	- -- www.classyarts.com/howto.htm
	- -- oldphoto.com/Old%20Photo%20ID.htm
	- -- www.olivetreegenealogy.com/photos/fashions-photos.shtml
	- -- dancurtis.ca/2010/02/10/how-to-identify-old-family-photographs/
- **Identifying individuals**
	- -- genealogy.about.com/od/photo\_dating/ss/identification.htm
	- -- www.mayrand.org/photoid-e.htm
	- -- www.ehow.com/how\_4815568\_identify-old-family-photographs.html

Copyright 2012 Janet Brigham

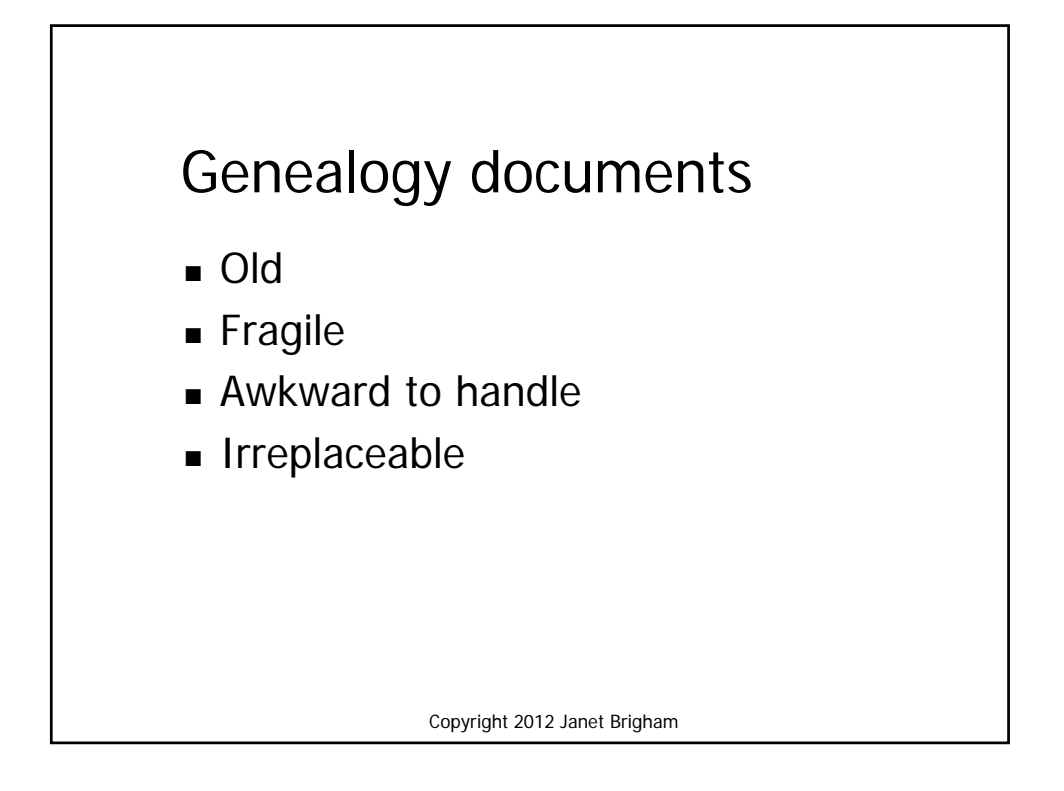

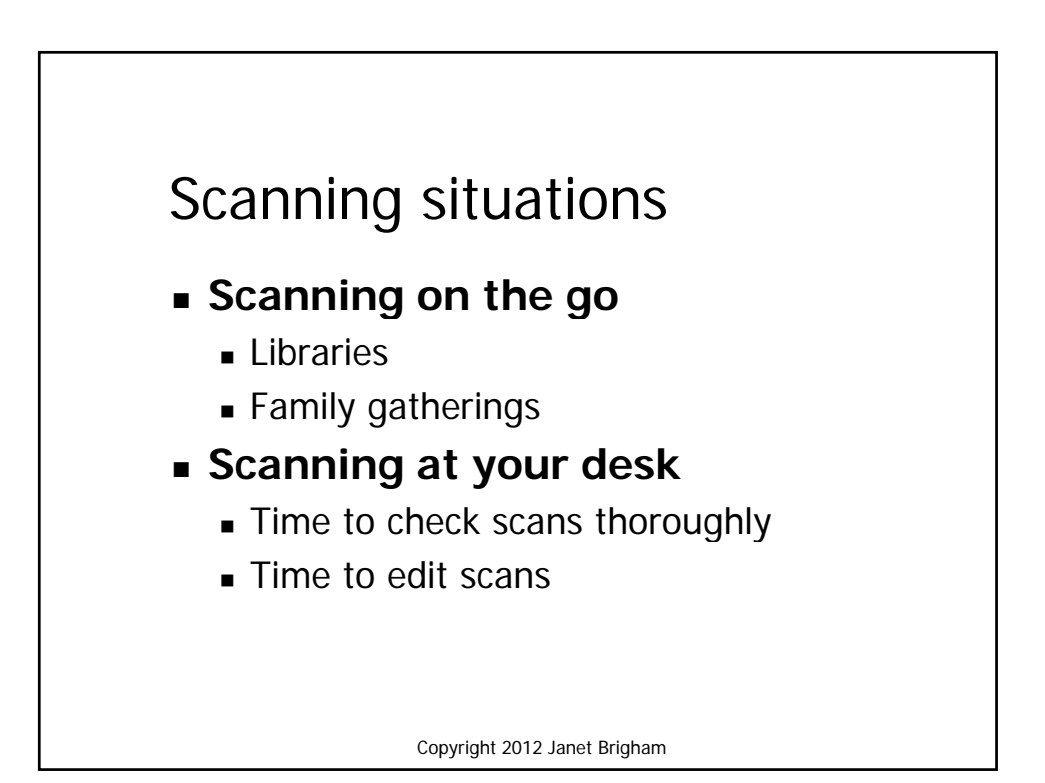

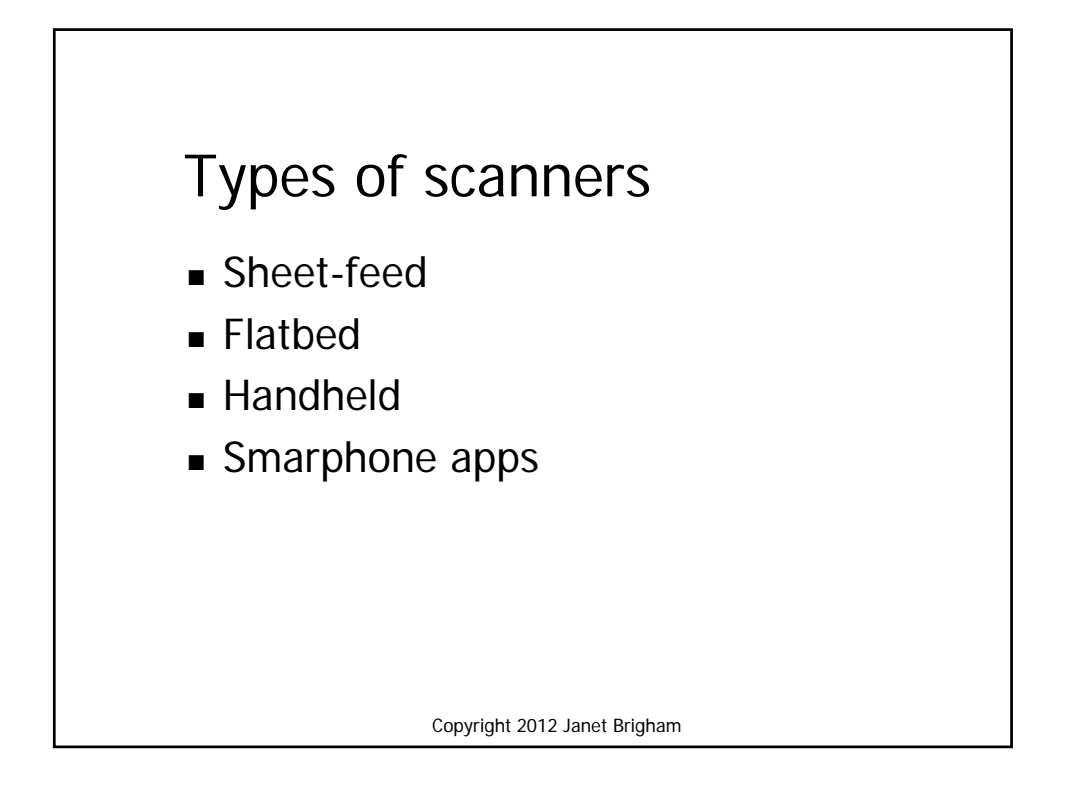

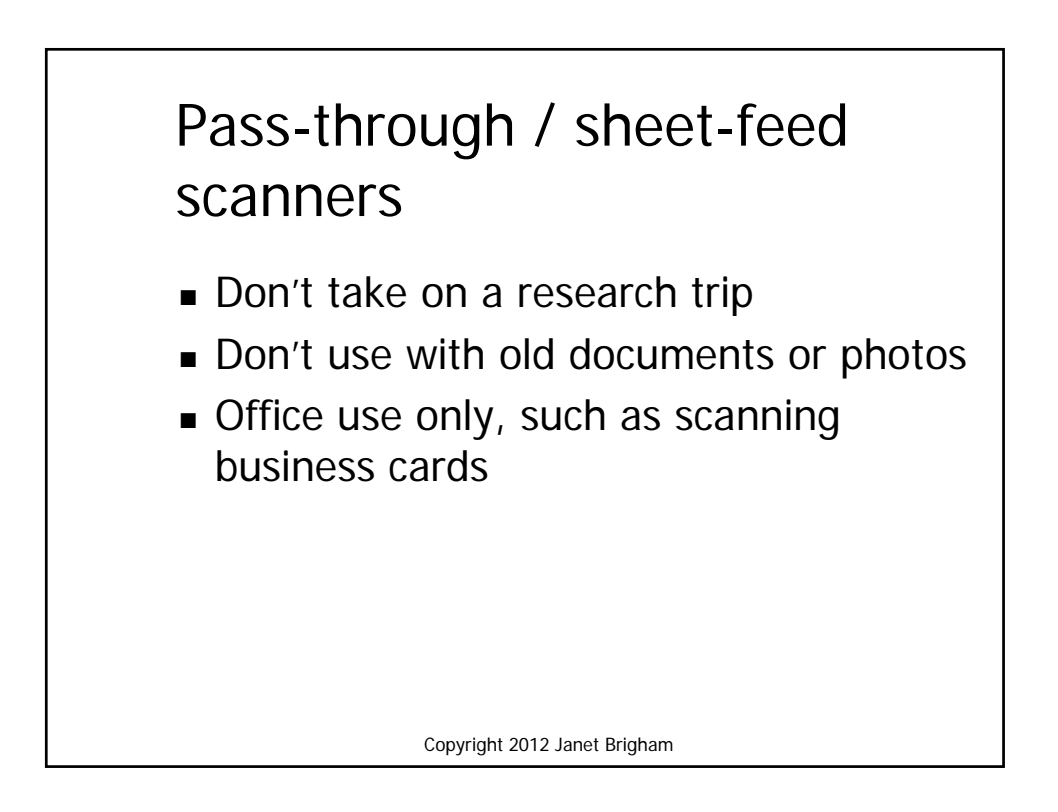

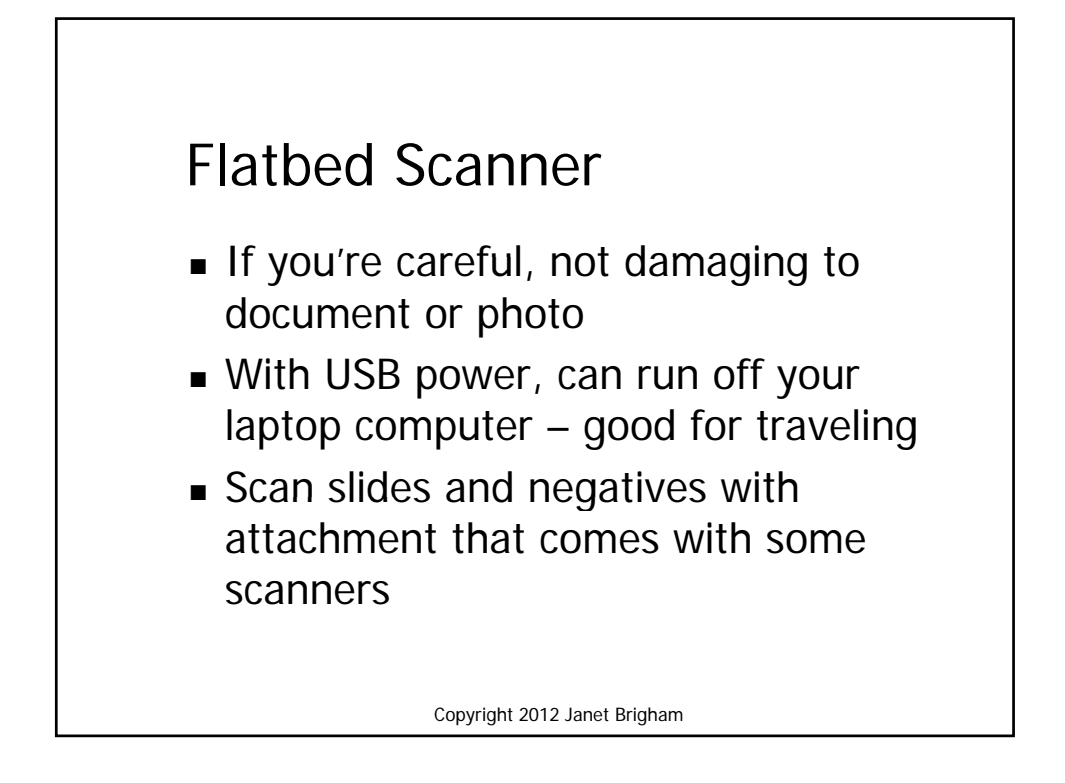

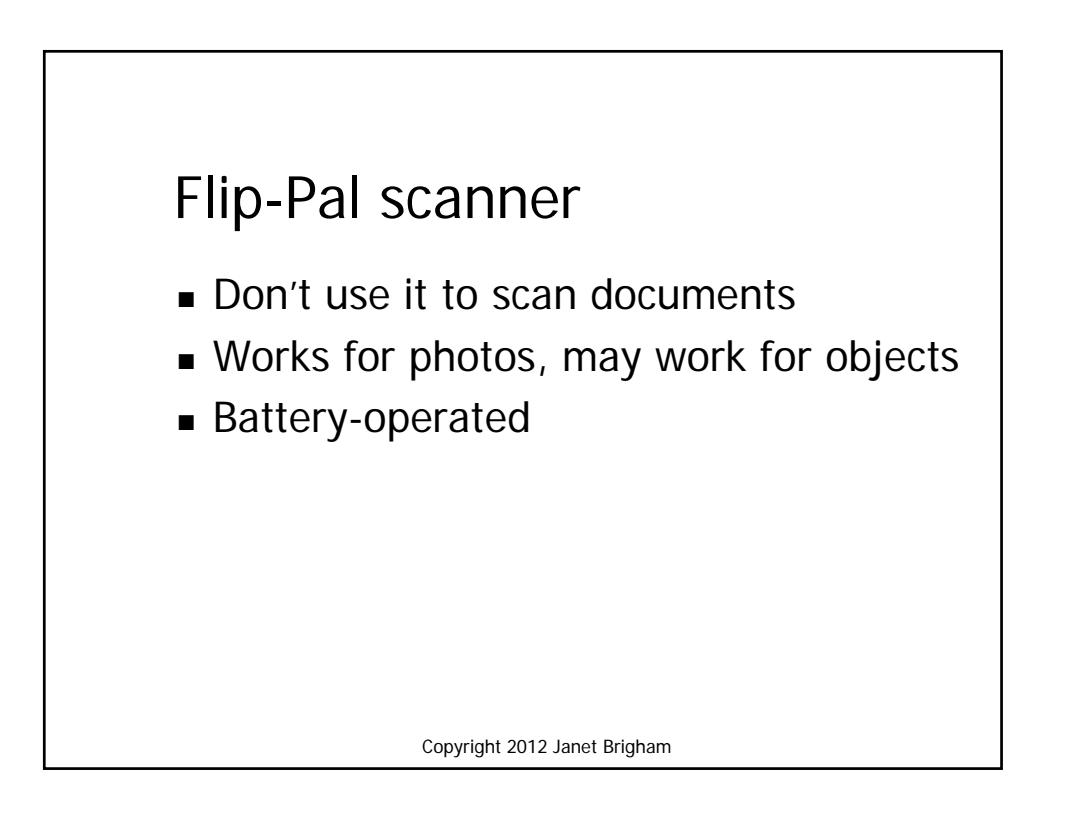

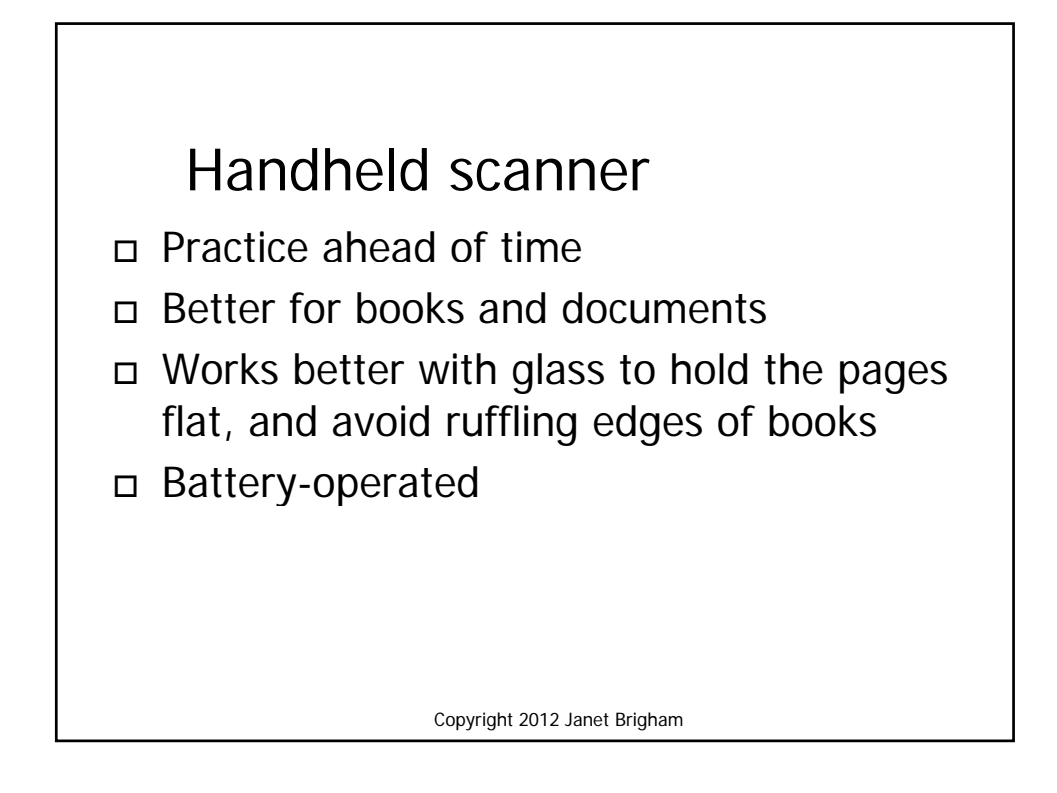

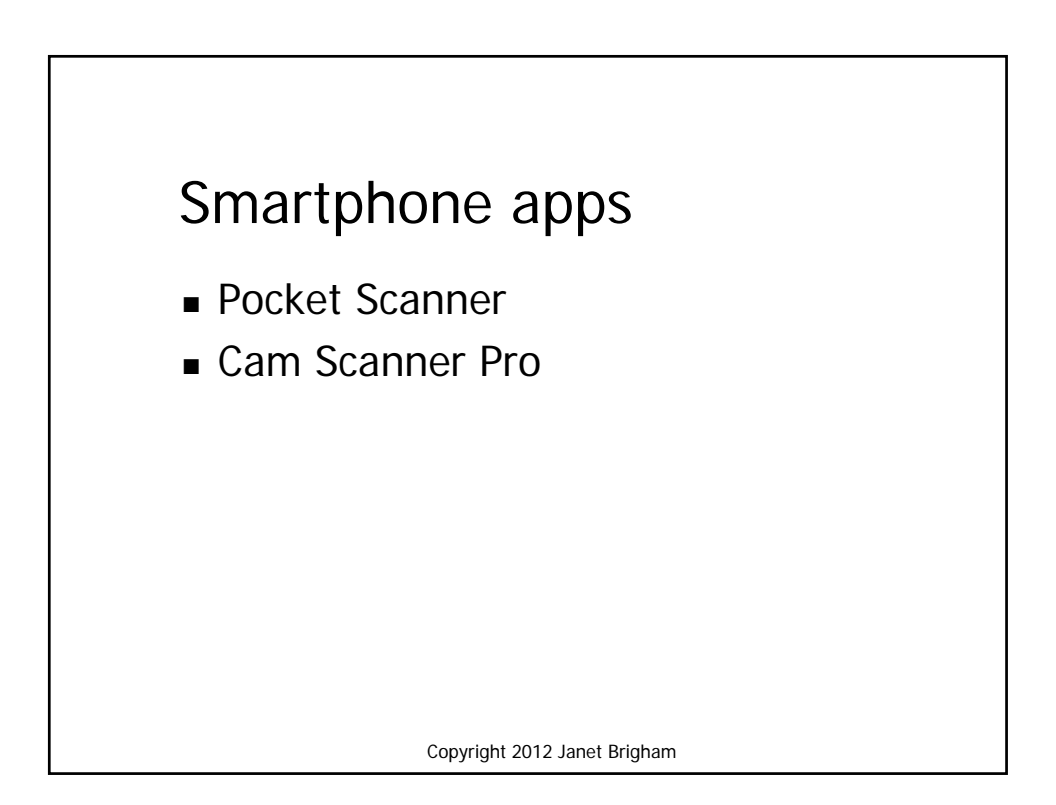

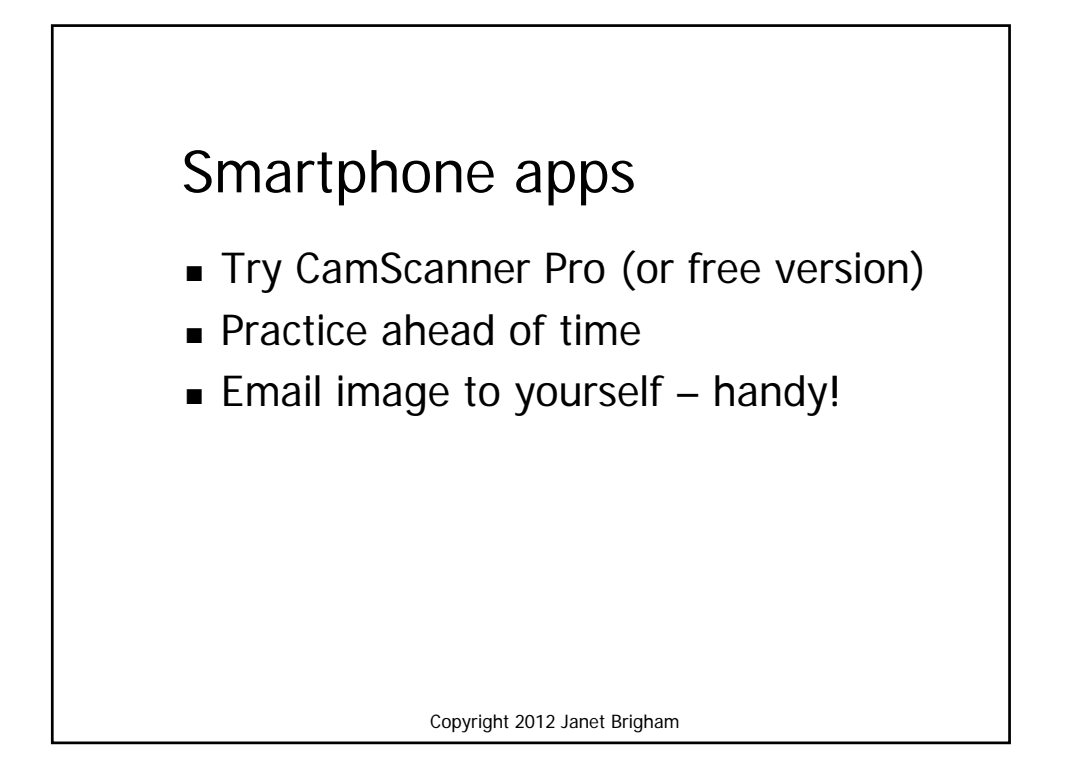

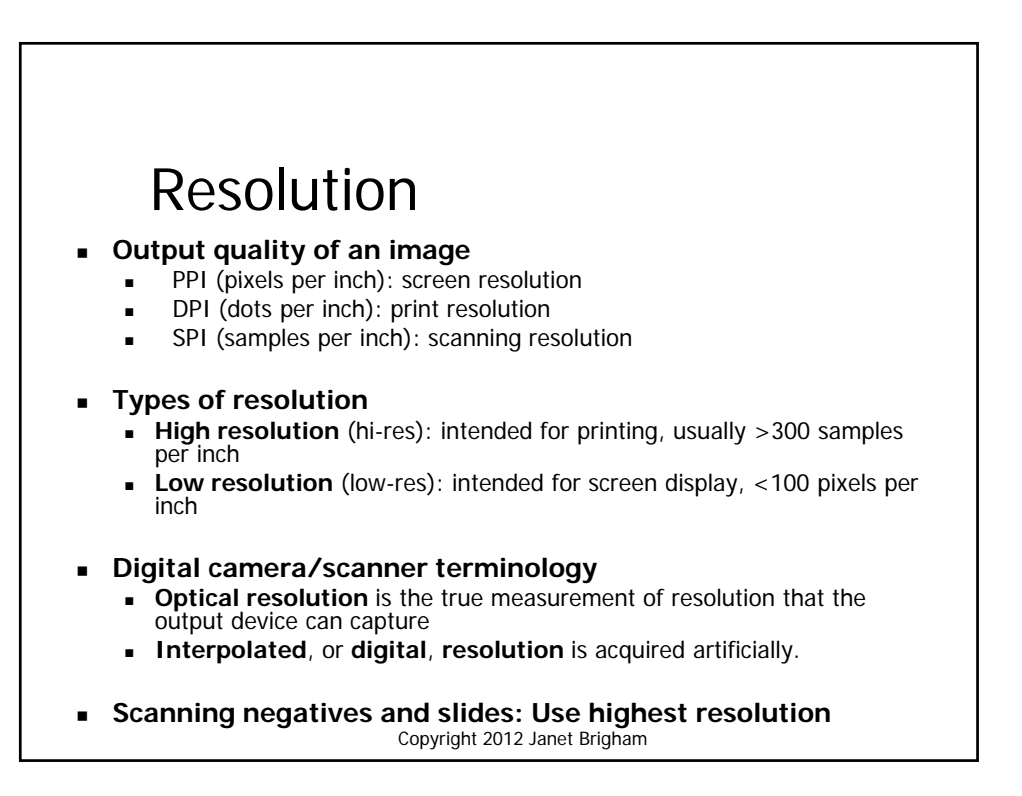

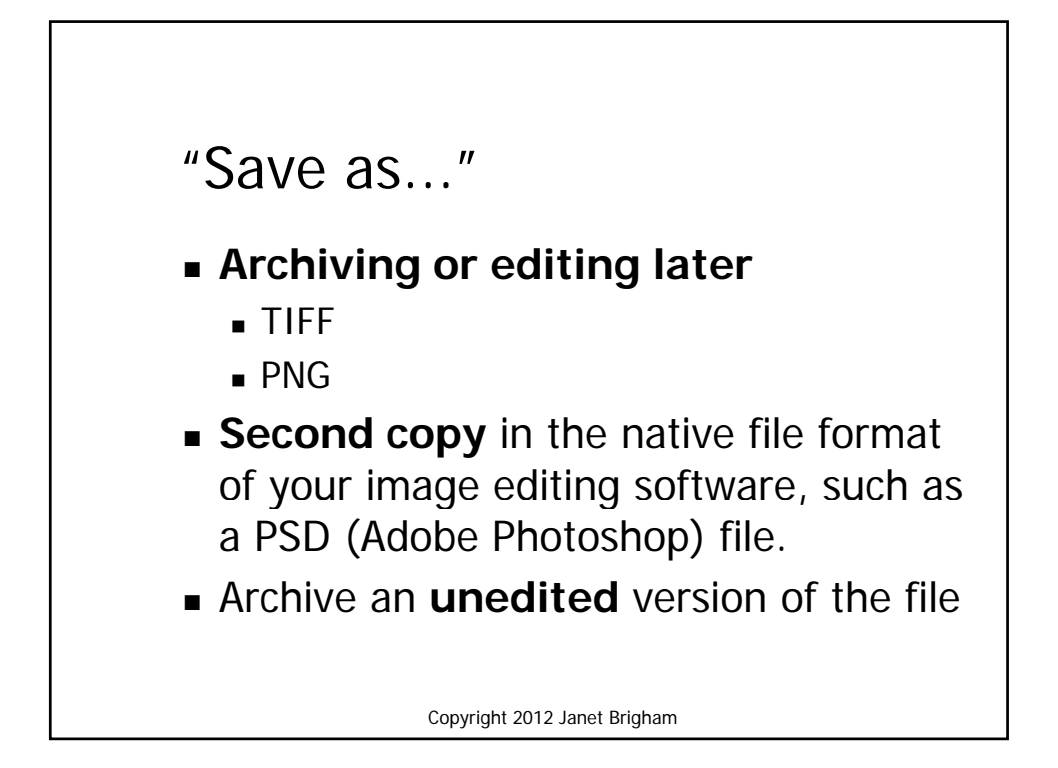

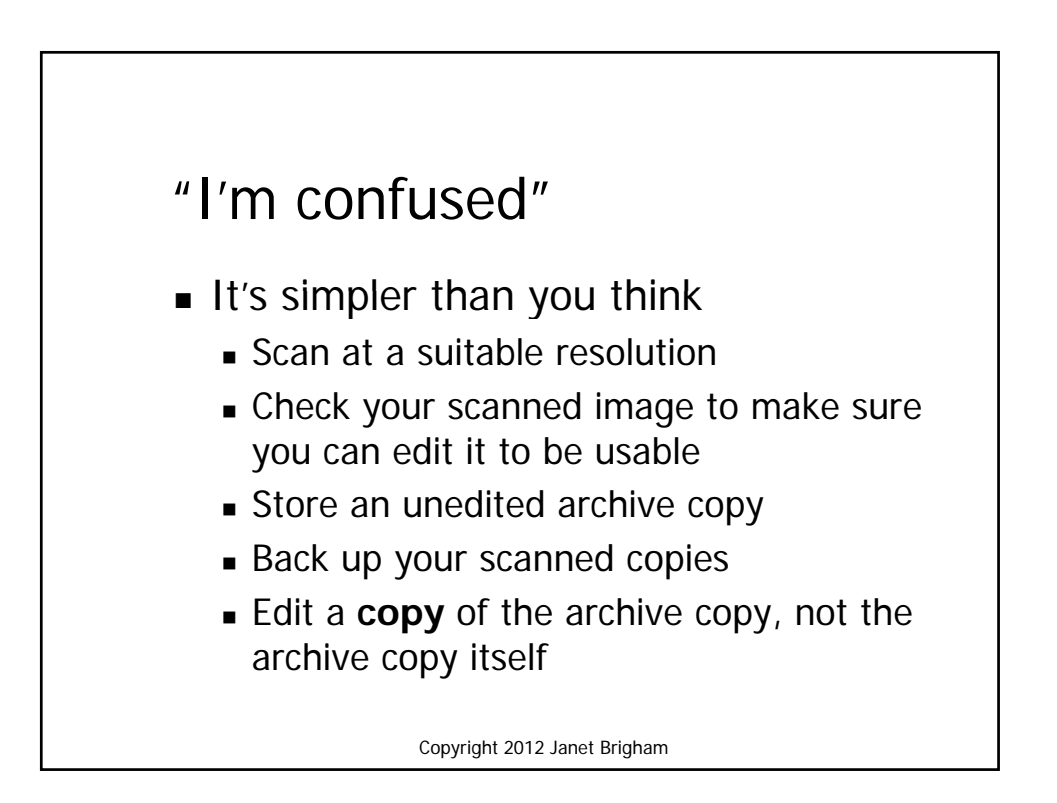